## *WinWeef 10.3 overzichtskaart WinWeef 10.3 overzichtskaart*

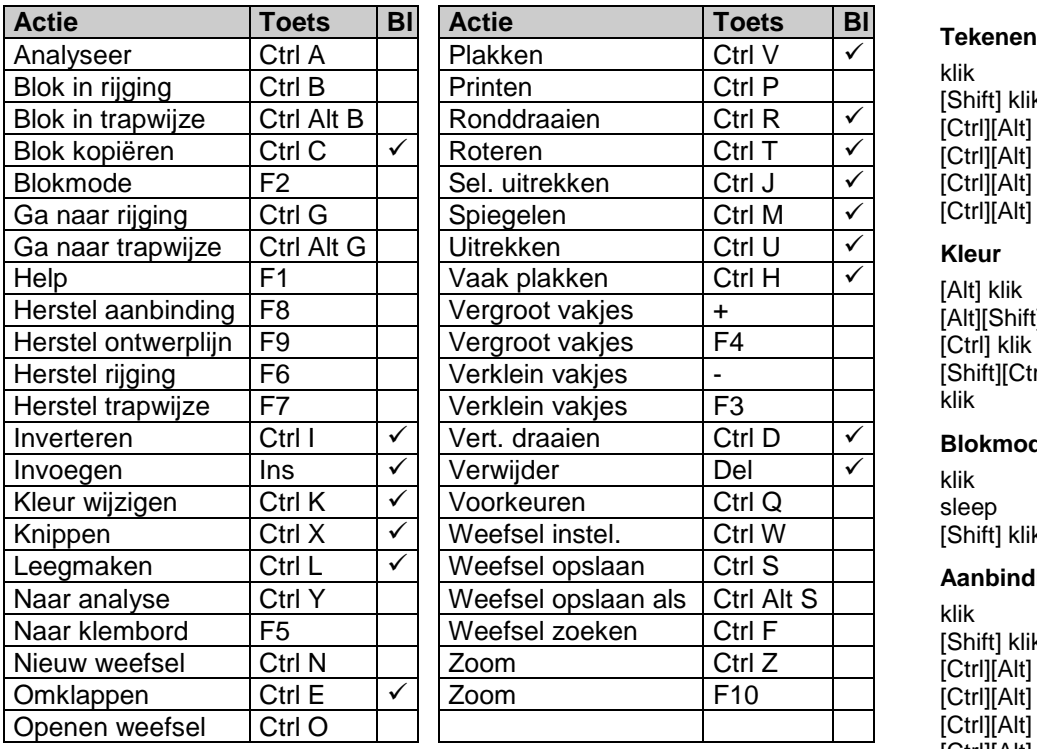

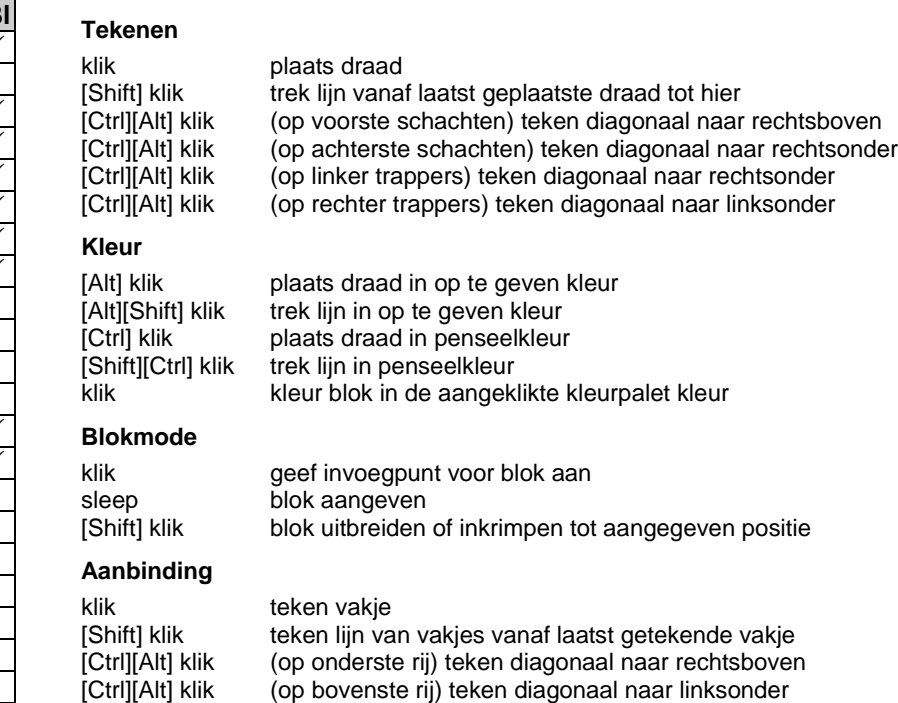

[Ctrl][Alt] klik (op linker kolom) teken diagonaal naar rechtsonder [Ctrl][Alt] klik (op rechter kolom) teken diagonaal naar linksboven